# Välkommen till en ny version av Capego Teamwork Plus

Capego Teamwork Plus 234.2.1

Sedan det senaste versionsbrevet skickades ut har det hänt en hel del i Capego Teamwork Plus. I detta versionsbrev presenterar vi en del av dessa nyheter.

Vi hoppas att ni ska uppskatta dessa nyheter. De viktigaste nyheterna är

- Nya filter i listor
- Behörighet till Dokument och Förfrågningar
- Ny möjlighet till massimport

# Nya filter i Processlista

I vyn Processlista har vi lagt in nya filter för att visa nästa öppna uppgift/process, samt ett filter för att visa endast förfallna uppgifter/tjänster inom den valda perioden. Dessa går att kombinera med filter för uppgiftsansvarig. Om du filtrerar på Nästa öppna ser du nästa öppna uppgift inom den första öppna processperioden. Alltså vad som ligger inom det närmaste. Det andra filtret, Endast öppna, har visat alla öppna processperioder. Om man filtrerar på förfallna tjänster kan man i kombination med uppgiftsansvarigfilter se om det är någon annan

handläggare som inte har utfört de uppgifter som ligger före ens egna uppgifter i processen.

#### **Teamwork Plus** Processlista Standard  $\vee$ Startsida ("ሀ Q Sök 胆 Insights Visa tjänster **Uppgiftsansvarig** Nästa öppna $\times$ Inloggad handlägg...  $\Box$ Milstolpslista Endast öppna ag ↓ Nästa öppna Processlista Ħ Endast förfallna 1 Endast färdiga

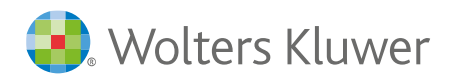

## Nytt filter i Klienter & Kontakter

Nu finns möjlighet att filtrera fram klienter med inaktiva tjänsteområden med hjälp av filtret Tjänsteområde inaktivt. Det kan vara användbart om du exempelvis vill filtrera fram klienter där tjänsteområdet Löner saknas. Detta filter går att kombinera med filtret Tjänsteområde aktiverat. I exemplet nedan har vi filtrerat fram klienter som inte har tjänsteområdet Löner men som har tjänsteområdet Bokslut.

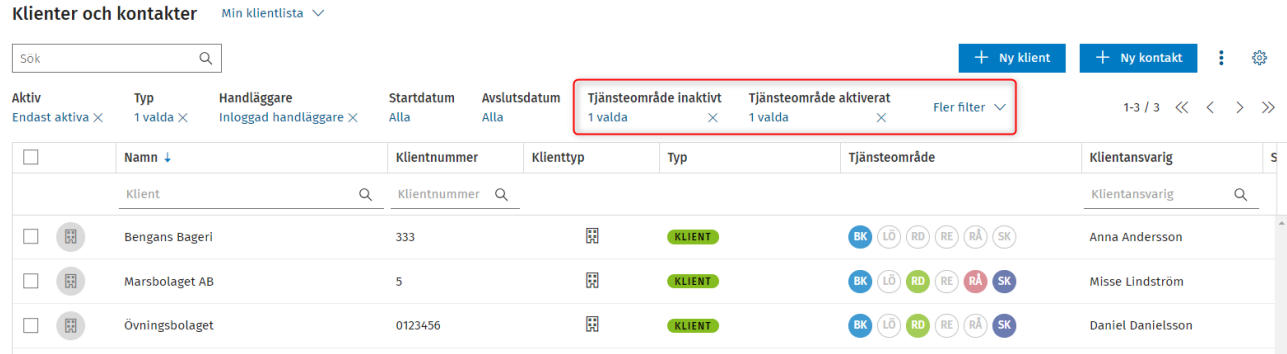

# Nytt filter i Tjänstelista

Nu är det enklare att filtrera på uppdateringar som är tillgängliga i Tjänstelista. Via filtret Uppdatering tillgänglig kan du filtrera fram Uppdatera. Detta filter går att kombinera med filtret Tjänsteområde. I exemplet i bilden har vi filtrerat fram tillgängliga uppdateringar för tjänsteområdet Skatt. På så vis ser vi inte de klienter som har tjänstemallar men som inte har någon tillgänglig uppdatering.

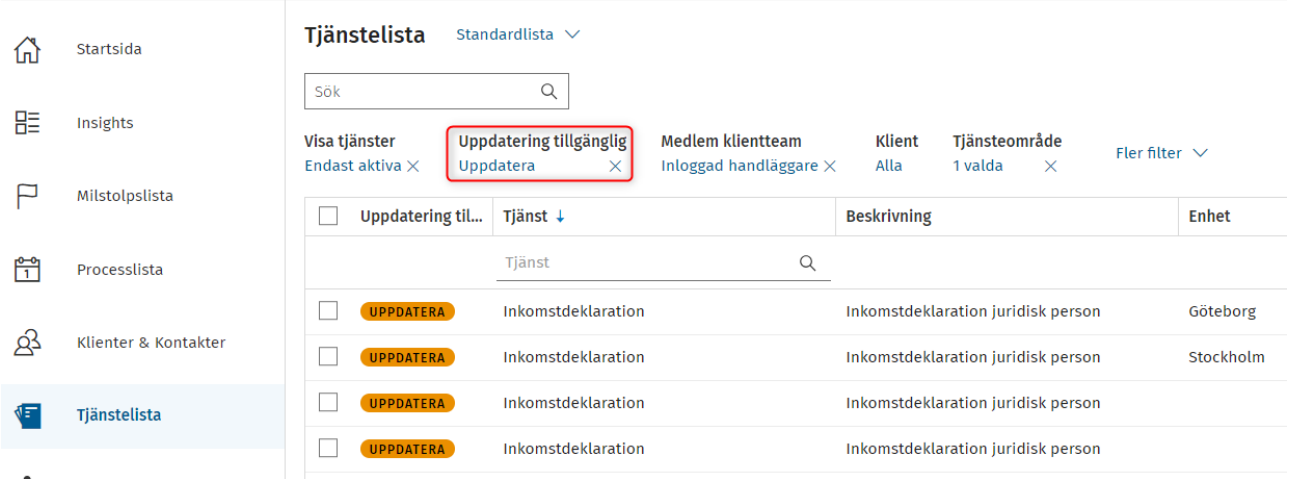

## Behörighet till Dokument och Förfrågningar

I Administration, Hantering användarrättigheter, klicka in på den behörighetsgrupp det gäller, har du nu en möjlighet att sätta behörighet på Dokument och Förfrågning

## Nya möjligheter till massimport

Som ni vet har ni vid onboarding fått hjälp med massimport av oss på Wolters Kluwer, så som import av klienter och klientteam med mera via Excel.

Nu har ni möjlighet att få hjälp med massimport av anteckningar som ni vill importera till klientjournalen på klientkortet. Det kan vara användbart om ni i ert tidigare system har haft anteckningar, och skulle vilja lägga till dessa i Capego Teamwork Plus på klienten utan att behöva skriva in dessa manuellt en gång till.

Det finns också en möjlighet att importera inställningar för referensår/perioder på redan existerande referensår/perioder. Exempelvis om du har tjänsteområdet Redovisning med tillhörande inställningar på dina klienter, och nu önskar lägga till ytterligare tjänsteområden med inställningar för referensår/perioder finns det möjlighet att göra detta. Utöver detta går det nu att importera även tidigare referensår.

Hör av er till supporten om ni har funderingar och vill ha hjälp med ovan importer.

Med vänliga hälsningar, Merja Savolainen – Produktchef

#### Kontaktinformation

#### Mer information om din produkt, webbsupport och FAQ-listor

[support.wolterskluwer.se](https://support.wolterskluwer.se/)

#### Support

Mejla oss för programrelaterad support E-post[: support@wolterskluwer.se](mailto:support@wolterskluwer.se)

#### Kundservice

Kontakta vår kundservice med frågor gällande ditt abonnemang, priser, licenser, nybeställningar, ändring av abonnemang, adressändring, med mera.

E-post[: kundservice@wolterskluwer.se](mailto:kundservice@wolterskluwer.se) Telefon: 031-775 17 00

#### Säljare

Prata med våra säljare för mer information om våra lösningar inom skatt och ekonomi, förmånspaket och utbildningar.

4

E-post[: salj@wolterskluwer.se](mailto:salj@wolterskluwer.se) Telefon: 031-775 17 00